## Gemakkelijk QR-code scannen (Android)

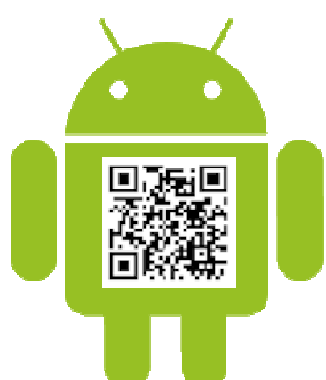

Komt u een QR-code tegen, zo'n pixelig vierkantje? Scan die code zonder verdere poespas op een Androidapparaat.

## **1.1. Wat is een QR-code?**

De kans is groot dat u weleens een QR-code hebt gezien. QR-codes bestaan uit allerlei blokjes. Meestal

zijn ze zwart-wit en vierkant, heel soms zijn ze rond en hebben ze een andere kleur. De Android-robot op de afbeelding bij dit artikel heeft er een op zijn buik. Ze verschijnen overal: op verpakkingen in de supermarkt, posters bij de bushalte of in tijdschriften en dagbladen. Ook op veel collectebussen voor gelddonaties staan tegenwoordig QR-codes. De bedoeling van een QR-code is dat u die scant met een smartphone of tablet. De code leidt naar een webpagina met meer informatie.

## **1.2. Veiligheid QR-codes**

Let wel op waar u een QR-code scant. Op bijvoorbeeld een verpakking of fitnessapparaat in het park kan het scannen meestal geen kwaad. Maar kijk goed naar de url als u een QR-code heeft gescand die u in een mail krijgt. Een onbetrouwbare website heeft vaak een gek uitziende link!

## **1.3. QR-code scannen (Android 14)**

Scan zo een QR-code:

- Open de app Camera.
- Richt de camera op de QR-code. Breng de QR-code helemaal in beeld.
- Onderaan verschijnt een melding, met de link achter de QR-code of een verwijzing. Tik op de melding.

De browser opent en de informatiepagina verschijnt.

Bekijk de stappen ook in onze video:

https://www.youtube.com/watch?v=POM3VK90JoQ

Bron: SeniorWeb Nieuwsbrief van 11 juli 2024